# **AngryTux Documentation**

*Release 1.0*

**Jan Horacek**

**Jan 30, 2018**

## Contents:

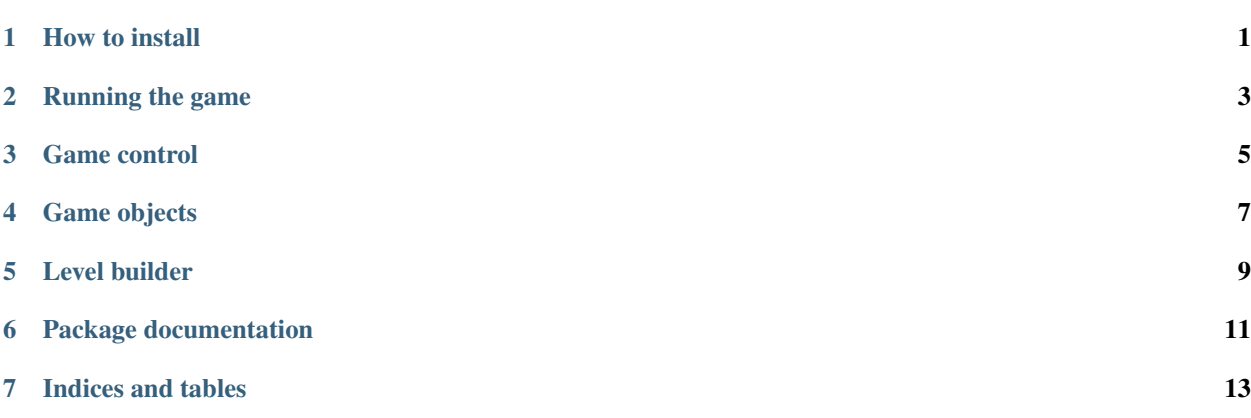

#### How to install

<span id="page-4-0"></span>Installation of this game is very simple. Just download game from GitHub repository or you can install game thorough pip. Game is located at testing pip server.

#### **1.1 Git install**

- 1. Clone repository from source: git clone git@github.com:Wilson194/Angry-tux.git
- 2. Change directory to package: cd Angry-tux
- 3. Create virtual environment for game: python -m venv \_\_venv\_
- 4. Activate virtual environment: . \_\_venv\_/bin/activate
- 5. Install game: python setup.py install

## **1.2 Pip install**

- 1. Create virtual environment for the game: python -m venv \_\_venv\_
- 2. Activate virtual environment: . \_\_venv\_\_/bin/activate
- 3. Install game from pip: pip install Agry-tux

Congratulation you have installed the game so you can play. Enjoy!

### Running the game

<span id="page-6-0"></span>If you have all ready installed game, you can play! Just type in console in activated venv:

AngryTux

Here you go, you can play!

There is also some games modes that you can chose.

### **2.1 Movement modes**

You can chose from two movements modes: **basic** and **realistic**. In basic mode, missiles just lowering some angle and enemies just stand at one place and doing nothing. Boooooriiiiing!

But if you chose realistic mode, missiles have ballistic curve and enemies are moving. Much more fun, trust me!

You can chose mode with console parameter: AngryTux -f mode

#### **2.2 Levels**

There is also two levels by default and you can create some new levels. You can specify, which level you want to play with console parameter: AngryTux -1 number. There are only 2 level now, but you can help game to improve.

## Game control

<span id="page-8-0"></span>Controlling the game is really easy and intuitive. To be sure, here you have instructions.

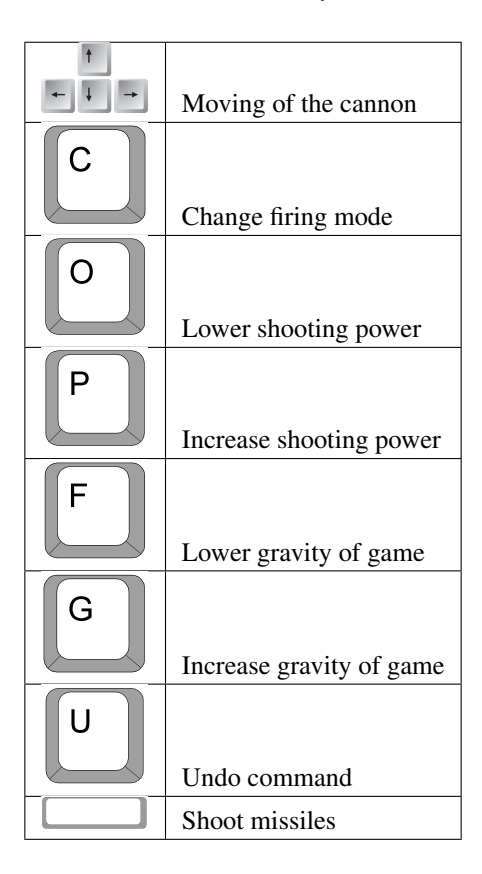

## **3.1 Firing modes**

#### **3.1.1 Single mode**

In single mode cannon shoot one missile in the direction of cannon. This gives you less points for hit but cost less points.

#### **3.1.2 Double mode**

In double mode cannon shoot two missiles. First missile have direction higher then cannon direction and second lower then cannon. This cost more points but you get much more points for hitting enemies

## **3.2 Gravity**

With the keys **f** and **g** you can increase and decrease gravity. This will influence only missiles. You can use this for smart shooting. You can kill enemies behind walls.

## **3.3 Shooting power**

With the keys o and p you can increase and decrease shooting power. This will effect missiles starting speed. You can combine this with gravity to achieve awesome shoots!

## **3.4 Undo command**

This command is for undoing last command. You can undo everything what you did (shooting, destroying, etc.) You can use this for training but don't use for competitive plays!

## Game objects

<span id="page-10-0"></span>In game is several types of objects. There is description of them.

## **4.1 Cannon**

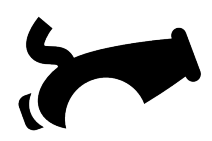

This is you weapon. Shoot them all

## **4.2 Obstacles**

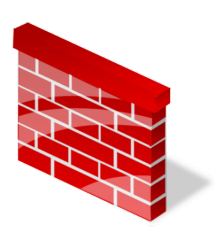

This is obstacles. This obstacles windows use for defence. You must shoot this wall three times to destroy and don't get any points for destroying this.

### **4.3 Missile**

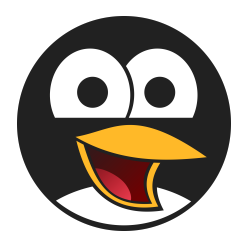

This is you missile. Heroic tux prepared for destroying all windows!

## **4.4 Enemies**

#### **4.4.1 Dummy enemy**

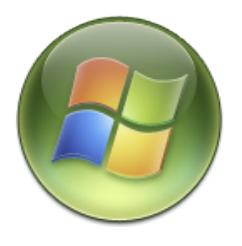

This is really dummy enemy. Just staying at one place and stare at you. Easy to kill!

#### **4.4.2 Smart enemy**

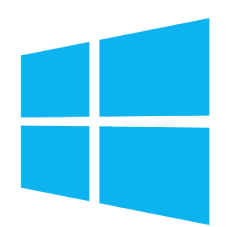

This is smart enemy. This enemy teleport after short time. You must be quick to kill this sneaky enemy.

#### **4.4.3 Moving enemy**

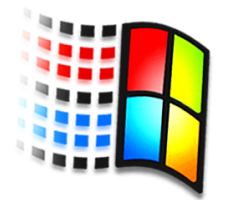

Last of them is moving enemy. This enemy are still moving. It's hard to kill them but you must do it!

Level builder

<span id="page-12-0"></span>You can use created level build for creating your own levels. In the code is abstract class LevelCreator. With extending this class you can create you own levels. Class have 3 methods.

#### **5.1 create\_enemies**

This method is for creating enemies. You can create as many enemies as you want and return list of this enemies from this method.

One enemy is created by enemy class:

```
>>> from angrytux.model.abstract_facotry.CreationFactory import CreationFactory
>>> from angrytux.model.game_objects.Position import Position
>>> CreationFactory().create_dummy_enemy(Position(450, 400))
>>> CreationFactory().create_smart_enemy(Position(700, 700))
```
where CreationFactory create proper enemy. You can chose smart or dummy enemy. Behaviour of enemies depends on selected mode. One parameter is position class which need two parameters, x and y position.

#### **5.2 create\_obstacles**

This method is for creating obstacles. Is almost same as enemies but for obstacles:

```
>>> from angrytux.model.game_objects.Obstacle import Obstacle
>>> obstacles.append(Obstacle(Position(400, 10)))
```
#### **5.3 music**

Last part is music for level. That is important! You can play your own music with this:

```
>>> file = os.path.join('angrytux', 'resources', 'sounds', 'song1.mp3')
>>> pygame.mixer.music.load(file)
>>> pygame.mixer.music.play()
```
## CHAPTER<sup>6</sup>

### Package documentation

#### **6.1 Package documentation**

#### **6.1.1 angrytux.config package**

**Submodules**

**angrytux.config.Config module**

**angrytux.config.Data module**

**Module contents**

#### **6.1.2 angrytux.controller package**

**Submodules**

**angrytux.controller.Keyboard module**

**Module contents**

#### **6.1.3 angrytux.controller.Commands package**

**Submodules**

**angrytux.controller.Commands.CannonAngleDownCommand module**

**angrytux.controller.Commands.CannonAngleUpCommand module**

**angrytux.controller.Commands.CannonDownCommand module**

**angrytux.controller.Commands.CannonStrengthDownCommand module**

**angrytux.controller.Commands.CannonStrengthUpCommand module 12 Chapter 6. Package documentation**

**angrytux.controller.Commands.CannonUpCommand module**

Indices and tables

- <span id="page-16-0"></span>• genindex
- modindex
- search